## **Televisit Information and Instructions: PLEASE READ THIS PAGE!**

A televisit is a 2-way audio/video connection between you and your doctor using either a camera on your computer or your cell phone. Televisits are billed to you or your insurance in the same manner as a standard office visit, and the same co-pays and deductibles will apply.

## **MOST IMPORTANT!**

Test your ability to do this well before your visit

We may need to reschedule your visit if you have technical difficulties, so please plan ahead

## **BEFORE YOU BEGIN: Please check all 5 boxes!**

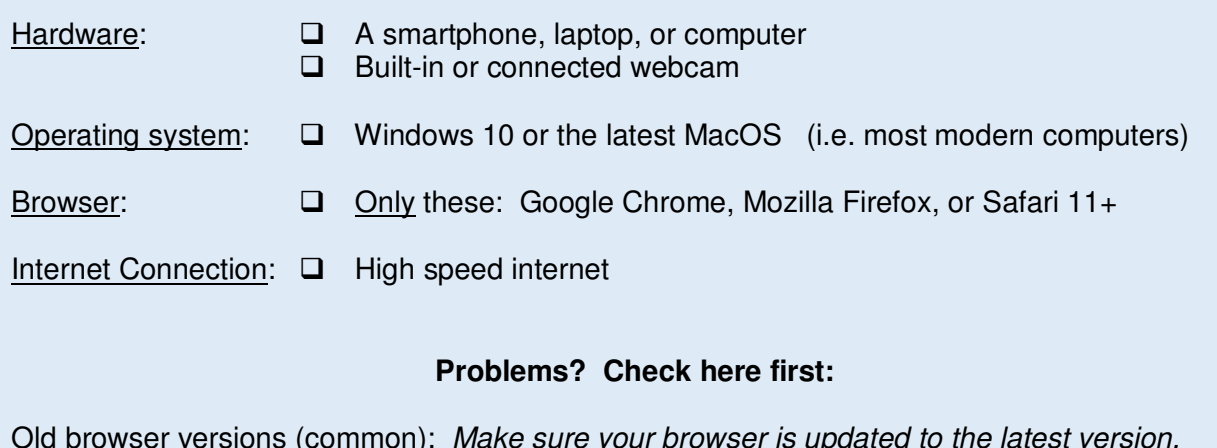

Old browser versions (common): Make sure your browser is updated to the latest version. Incompatible browsers: Microsoft Edge and Internet Explorer do NOT work for this. iPads: Challenging. Change Safari settings to allow popups. Better to use a different device.

Still having trouble? Help is here: https://help.doxy.me/en/collections/1359402-troubleshooting

## **Televisit instructions**

- **1. 15 minutes before** your appointment**,** go here: **https://doxy.me/Molavi** (Firefox users: copy and paste directly into the browser address bar)
- **2.** You will see a page that says "Welcome" Enter your name.
- **3.** Click on "Enable Camera" Also, give permission to use your microphone.
- **4.** Click the "Pre-call Test" button at the bottom left and test your connection.
- **5.** Wait for the visit to begin.